## 登録情報確認・更新方法

会員マイページ ログイン後、トップページ下部の [会員情報を変更する] ボタンをクリックし、登録されている会員情報をご確認・更新をお願いしま す。

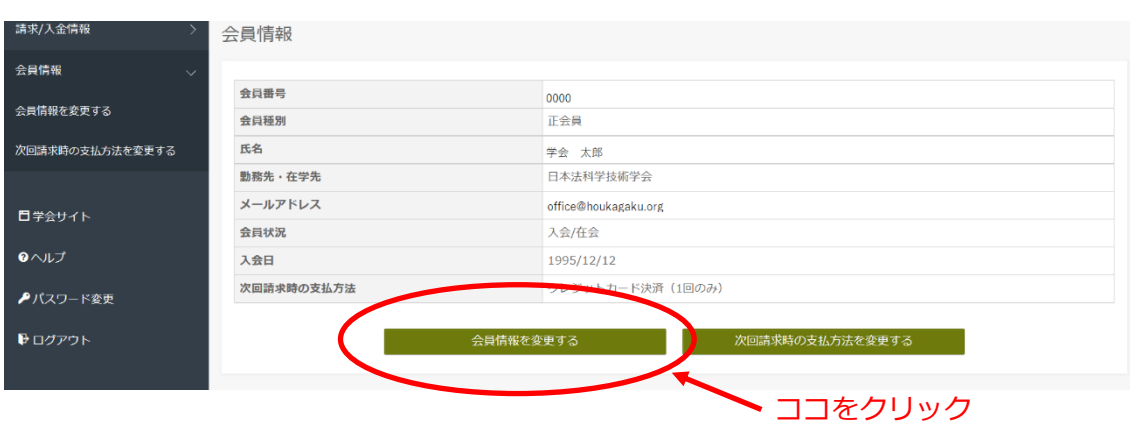

ヘルプ[の会員情報を変更するページを](https://fs.smoosy.atlas.jp/html/help/mypage/profile.html)ご参照ください